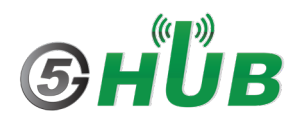

## **Connect to the Internet via USB with LTE EG95 Using HAT on Raspberry Pi**

## **Hardware Prerequisites**

- Raspberry Pi
- Raspberry PI HAT for IoT modules
- Quectel EG95 USB module
- LTE antenna

## **Hardware Setup**

- Plug Quectel EG95 USB module to the Raspberry PI
- Connect required antennas to the Quectel EG95 module.

## **Software Setup**

• First run update

sudo apt update && sudo apt upgrade

• Check Linux version:

root@raspberrypi:/home/pi# uname -a

Linux raspberrypi 5.4.79-v7l+ #1373 SMP Mon Nov 23 13:27:40 GMT 2020 armv7l GNU/Linux

• Check device driver:

root@raspberrypi:/home/pi# dmesg

 $\lceil$  12.544039] usb 1-1.4: new high-speed USB device number 3 using xhci hcd

 $\lceil$  12.684076] usb 1-1.4: New USB device found, idVendor=2c7c, idProduct=0195, bcdDevice= 3.18

- [ 12.684085] usb 1-1.4: New USB device strings: Mfr=1, Product=2, SerialNumber=0
- [ 12.684092] usb 1-1.4: Product: Android
- [ 12.684099] usb 1-1.4: Manufacturer: Android
- [ 12.854908] bcmgenet: Skipping UMAC reset
- [ 12.856650] bcmgenet fd580000.ethernet: configuring instance for external RGMII

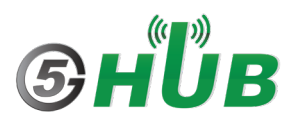

- [ 12.857027] bcmgenet fd580000.ethernet eth0: Link is Down
- [ 13.048212] usbcore: registered new interface driver cdc\_wdm
- [ 13.052479] usbcore: registered new interface driver usbserial generic
- [ 13.052507] usbserial: USB Serial support registered for generic
- [ 13.154447] qmi\_wwan 1-1.4:1.4: cdc-wdm0: USB WDM device

[ 13.155684] qmi\_wwan 1-1.4:1.4 wwan0: register 'qmi\_wwan' at usb-0000:01:00.0-1.4, WWAN/QMI device, b2:d6:44:ac:01:a2

- [ 13.155853] usbcore: registered new interface driver qmi wwan
- [ 13.165068] usbcore: registered new interface driver option
- [ 13.165103] usbserial: USB Serial support registered for GSM modem (1-port)
- [ 13.165254] option 1-1.4:1.0: GSM modem (1-port) converter detected
- [ 13.166760] usb 1-1.4: GSM modem (1-port) converter now attached to ttyUSB0
- [ 13.166920] option 1-1.4:1.1: GSM modem (1-port) converter detected
- [ 13.167105] usb 1-1.4: GSM modem (1-port) converter now attached to ttyUSB1
- [ 13.167235] option 1-1.4:1.2: GSM modem (1-port) converter detected
- [ 13.167405] usb 1-1.4: GSM modem (1-port) converter now attached to ttyUSB2
- [ 13.167561] option 1-1.4:1.3: GSM modem (1-port) converter detected
- [ 13.167733] usb 1-1.4: GSM modem (1-port) converter now attached to ttyUSB3
	- Check connection: sudo qmicli -d /dev/cdc-wdm0 --dms-get-operating-mode sudo qmicli -d /dev/cdc-wdm0 --nas-get-signal-strength sudo qmicli -d /dev/cdc-wdm0 —nas-get-home-network
	- Change qmi\_wwan driver to use Raw-IP. Disable the network interfaces exposed by the cellular module: ip link set dev wwan0 down Trigger the Raw-IP support: echo Y > /sys/class/net/wwan0/qmi/raw\_ip Enable the network interfaces again: ip link set dev wwan0 up
	- Activate the data connection in the cellular module: qmicli --device=/dev/cdc-wdm0 --device-open-proxy --wds-start-network="iptype=4,apn=<YOUR\_APN>" --client-no-release-cid

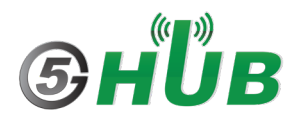

• Once "Network started" is displayed, you can send a DHCP request on the network interface.

udhcpc -q -f -n -i wwan0

If the connection was successfully set up established, you now have data connectivity. A ping to a remote server using the cellular network interface can for example prove this:

ping -I wwan0 8.8.8.8

• Disconnect the data bearer and data connection over QMI by command bellow and providing the network handle and CID returned at connection activation: qmicli --device=/dev/cdc-wdm0 --device-open-proxy --wds-stopnetwork=NETWORK\_HANDLE —client-cid=CID

Additional useful commands:

Request module manufacturer: qmicli --device=/dev/cdc-wdm0 --device-open-proxy --dms-get-manufacturer

Get module model: qmicli --device=/dev/cdc-wdm0 --device-open-proxy --dms-get-model

Get firmware version: qmicli --device=/dev/cdc-wdm0 --device-open-proxy --dms-get-revision

Get module IDs (IMEI etc.): qmicli --device=/dev/cdc-wdm0 --device-open-proxy --dms-get-ids

Get SIM card status: qmicli --device=/dev/cdc-wdm0 --device-open-proxy --uim-get-card-status

Recent cellular modules like Sierra Wireless EM7565 require at least libqmi V1.20. Check version with command: qmicli --version

If the connection was successfully set up established, you now have data connectivity. A ping to a remote server using the cellular network interface can for example prove this: ping -I wwan0 8.8.8.8

The ifconfig Linux tool can show the current details for the network interface: ifconfig wwan0